How to generate origin certificates in Cloudflare

Published on: 2022/05/25

Step 01: Login to cloudflare.com

Step 02:

## How to generate origin certificates in Cloudflare

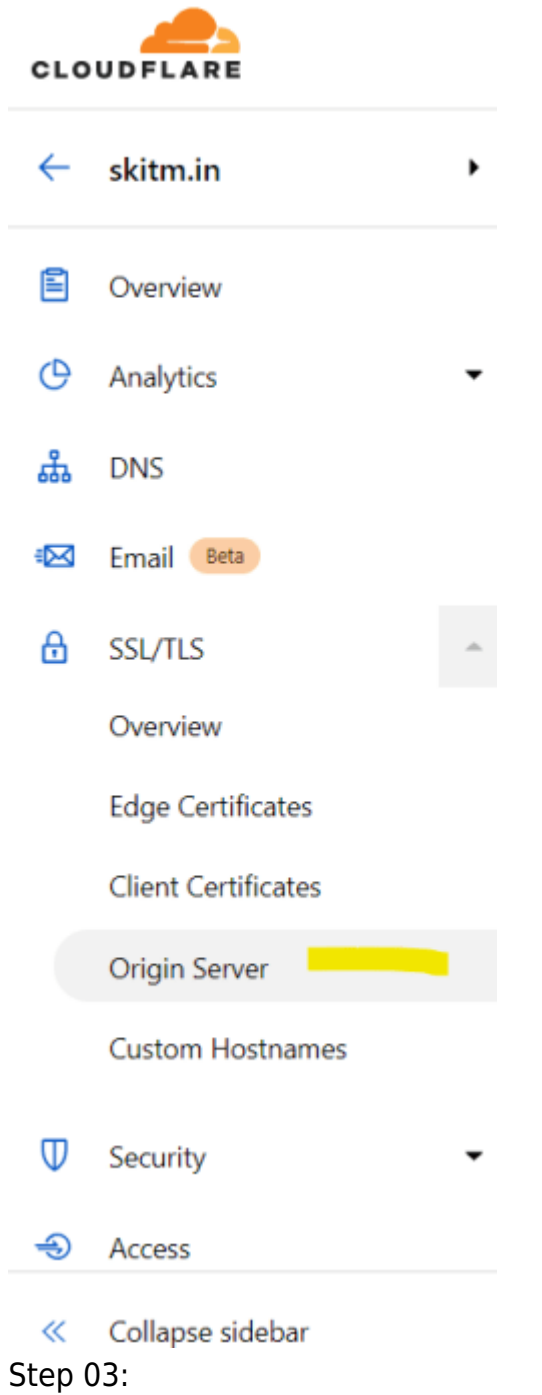

## How to generate origin certificates in Cloudflare

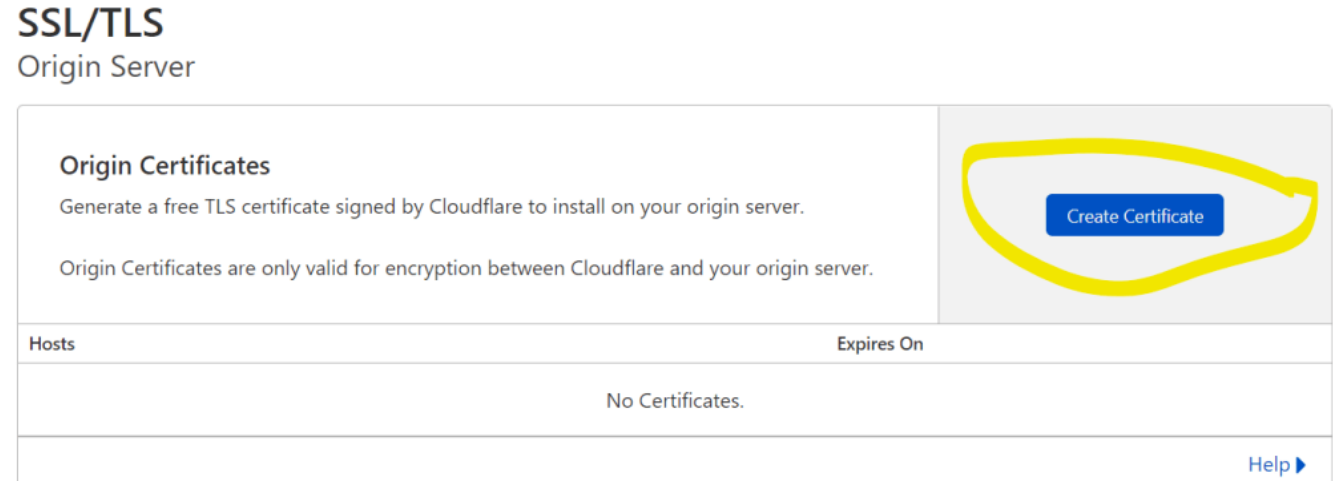

Step 04:

<u>and the community of the community of the community of the community of the community of the community of the community of the community of the community of the community of the community of the community of the community</u>

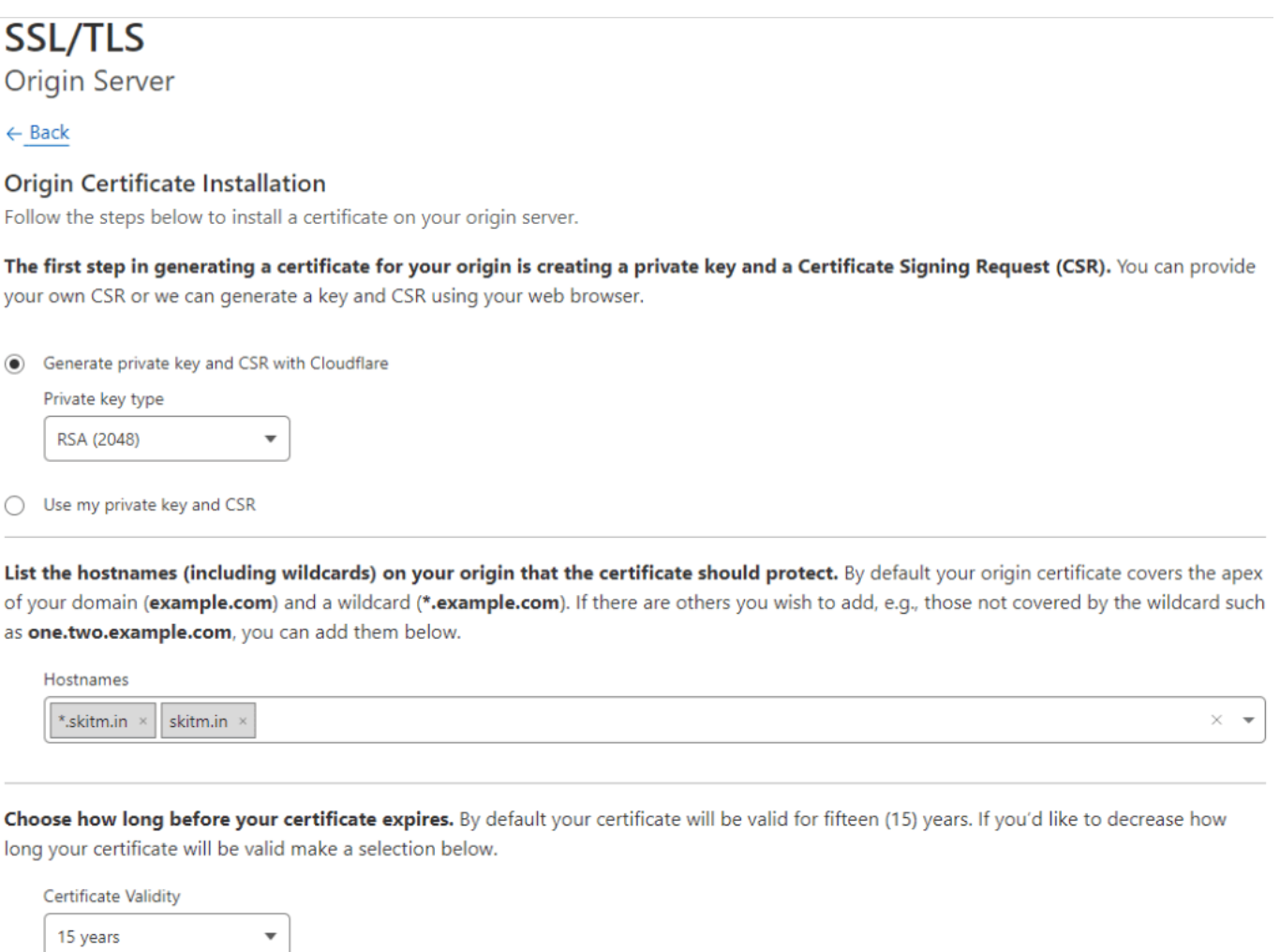

Hostname: \*.skitm.in is for all the subdomains of skitm.in.

## Related Posts:

- 1. [How to generate client certificate in Cloudflare](https://easyexamnotes.com/how-to-generate-client-certificate-in-cloudflare/)
- 2. [How to create a subdomain in Cloudflare](https://easyexamnotes.com/how-to-create-a-subdomain-in-cloudflare/)